## Acerca de la guía

- Esta guía de inicio rápido es solo para referencia. Se pueden encontrar pequeñas diferencias en la interfaz de usuario.
- Todo el diseño y el software aquí están sujetos a cambios sin previo aviso por escrito.
- Todas las marcas comerciales y marcas comerciales registradas mencionadas son
- propiedad de sus respectivos dueños.
- Visite nuestro sitio web o póngase en contacto con su ingeniero de servicio local para obtener
- Si hay alguna duda o controversia, consulte nuestra explicación final.

### Paso 1 Paso 2 Paso 2 Paso 2 Paso 2 Paso 2 Paso 2 Paso 2 Paso 2 Paso 2 Paso 2 Paso 2 Paso 2 Paso 2 Paso 2 Paso

**IMOU** 

Escanee el siguiente código QR o busque "Imou" en Google Play o App Store para descargar e instalar la aplicación Imou.

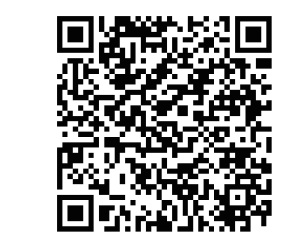

#### Paso 2

Ejecute la aplicación Imou y luego registre una cuenta para el primer uso.

Conecte la cámara a la fuente de alimentación con el adaptador de corriente. **Paso 2** Figure 10 Figure 10 Figure de montaje a la placa de montaje a la placa de montaje por uno.

Espere a que finalice el arranque y, a continuación, el indicador de la cámara parpadea con luz verde.

### Paso 5

Conecte su teléfono inteligente a su red Wi-Fi y asegúrese de que su teléfono inteligente esté conectado a una red Wi-Fi con banda de 2.4 GHz y luego realice las siguientes operaciones para terminar de agregar la cámara.

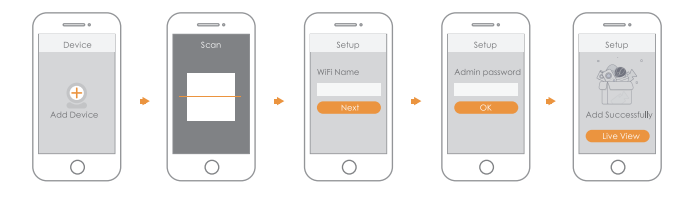

- Paso 3<br>
Paso 3 muestra, y luego coloque los pernos de expansión.<br>
por uno. por uno por uno por uno por uno por uno por uno por uno por uno por uno por uno por uno Paso 2 Fije la placa de montaje a la superficie de montaje
	- tornillos autorroscantes. Si la red Wi-Fi cambió o el estado del indicador falla, reinicie la cámara y luego realice el paso 5 para agregarla nuevamente. Paso 3 Coloque la cámara en la placa de montaje, luego enciéndala y

## <mark>ଦ୍ଦୋରତା ଯ</mark>ୋଗ । ଏହା ସେ । ଏହା ସେ । ଏହା ସେ । ଏହା ସେ । ଏହା ସେ । ଏହା ସେ । ଏହା ସେ । ଏହା ସେ । ଏହା ସେ । ଏହା ସେ । ଏହା ସେ

NOTE: Asegúrese de que la superficie de montaje sea lo suficientemente fuerte para sostener al menos tres veces el peso del dispositivo.

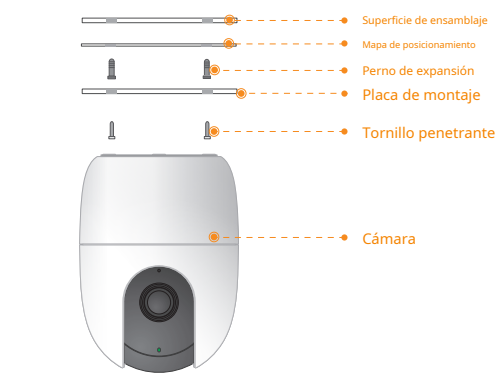

- Paso 1 Taladre orificios para tornillos en la superficie de montaje como el mapa de montaje
- 
- luego, ajuste la lente al ángulo ideal.

# **Packing List**

## **Indoderdón a la cámara**

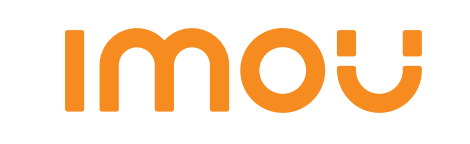

# Guía de inicio rápido

Versión 1.0.0

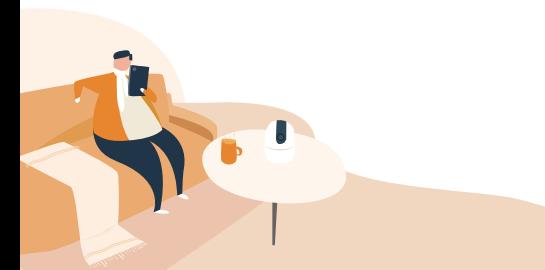

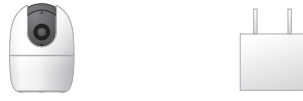

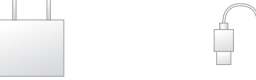

Cámara × 1 Adaptador de corriente × 1 Cable de alimentación × 1

 $\mathbb{I}^{\mathbb{I}}$ 

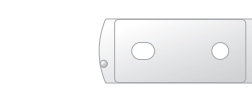

QSG × 1 Paquete de tornillos × 1 Placa de montaje × 1

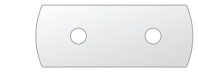

Mapa de posicionamiento × 1 alternativamente de posicionamiento × 1 alternativamente de posicionamiento × 1 alternativamente de posicionamiento × 1 alternativamente de posicionamiento × 1 alternativamente de posicionamient

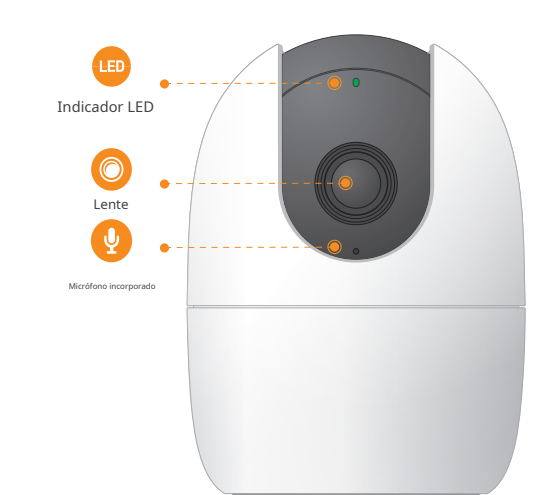

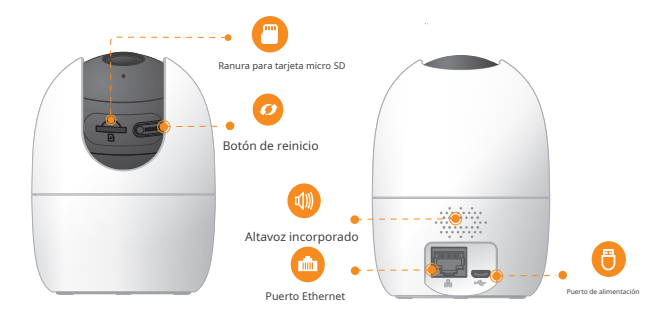

Nota: Mantenga presionado el botón de reinicio durante 10 s para reiniciar la cámara.

#### El patrón del indicador LED se incluye en la siguiente tabla.

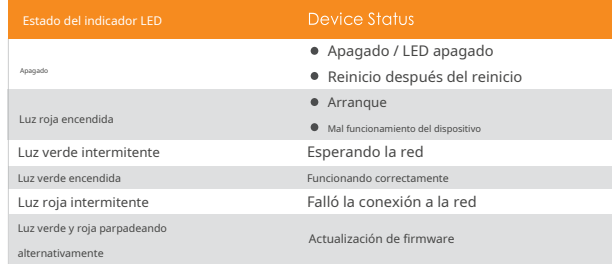